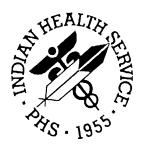

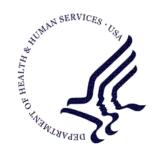

#### RESOURCE AND PATIENT MANAGEMENT SYSTEM

# **National Site Tracking System**

(BNP)

# **Workstation Software Manual**

Version 1.0 October 2009

Office of Information Technology (OIT)
Division of Information Resource Management
Albuquerque, New Mexico

# **Table of Contents**

| 1.0 | National Site Tracking System |                                                    | 1 |
|-----|-------------------------------|----------------------------------------------------|---|
|     |                               | What Is The National Site Tracking System?         |   |
|     |                               | How Do I Use It? How Often Is Information Updated? |   |
|     |                               | Which Software Do I Install?                       |   |
| 2.0 |                               | y Step Instructions                                |   |
|     | 2.1                           | Open The National Site Tracking System Software    |   |
| 3.0 | Contac                        | ct Information                                     |   |

### 1.0 National Site Tracking System

### 1.1 What Is The National Site Tracking System?

The National Site Tracking System is a software package that allows you to quickly and easily see which Resource and Patient Management System (RPMS) packages are installed on any reporting site within the Indian Health Service. The reports are done in real time automatically when the package is installed to the RPMS server. This software package is comprised of two components: the RPMS component, which is outside the scope of this manual, and the work station software component.

#### 1.1.1 How Do I Use It?

You can access the package reports on any site that has installed the National Site Tracking System software on the RPMS system. Simply install the National Site Tracking Software on any Mac or PC and launch the software.

### 1.1.2 How Often Is Information Updated?

Sites report daily from the RPMS server into the National Site Tracking System server. All reports are instantly generated at the time the site reports in to the server.

### 1.1.3 Which Software Do I Install?

If you are running on a Windows based system (2000/XP/Vista/7 - 32 or 64 bit), download and install the sitetrackinginstaller-windows.zip file. If you are running Mac OS X (Tiger, Leopard or Snow Leopard, PPC or Intel) download and install the sitetrackinginstaller-mac.zip.

#### 1.1.4 How Do I Install The Software?

After downloading the ZIP file from the package distribution, unzip it to a location (such as your desktop), and double click the National Site Tracking System Installer package. You will be prompted for the location to install the software (default is under the Indian Health Service Site Tracking System folder), click next and the software will install. You will get a confirmation message that the software has been installed successfully. You can then run the application from your desktop by clicking the Radar icon, or from Programs > Indian Health Service > IHS National Site Tracking System.

# 2.0 Step by Step Instructions

### 2.1 Open The National Site Tracking System Software

Open the software by double clicking the radar icon. You will be presented with a facility selection screen (see Figure 2-1). Select the facility from the drop down menu and click next.

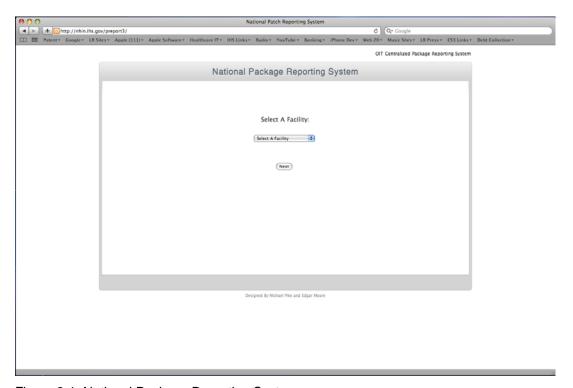

Figure 2-1: National Package Reporting System

After selecting the facility, you will be given details as to the operating system of the RPMS server, the last report date and time, and all packages and patches installed on that system, along with the date they were installed (see Figure 2-2).

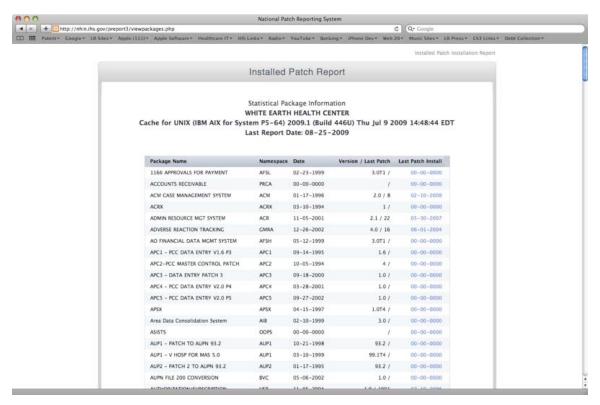

Figure 2-2: Installed Patch Reporting

# 3.0 Contact Information

If you have any questions or comments regarding this distribution, please contact the OIT Help Desk (IHS).

**Phone:** (505) 248-4371 or (888) 830-7280 (toll free)

**Fax:** (505) 248-4363

Web: http://www.ihs.gov/GeneralWeb/HelpCenter/Helpdesk/index.cfm

Email: support@ihs.gov